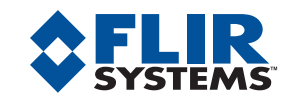

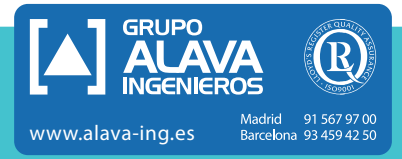

# ThermaCAM™ Researcher™

distant which also will interest to P

Potente software de almacenamiento y análisis en tiempo real

did Fairletts Olden B ablanced to

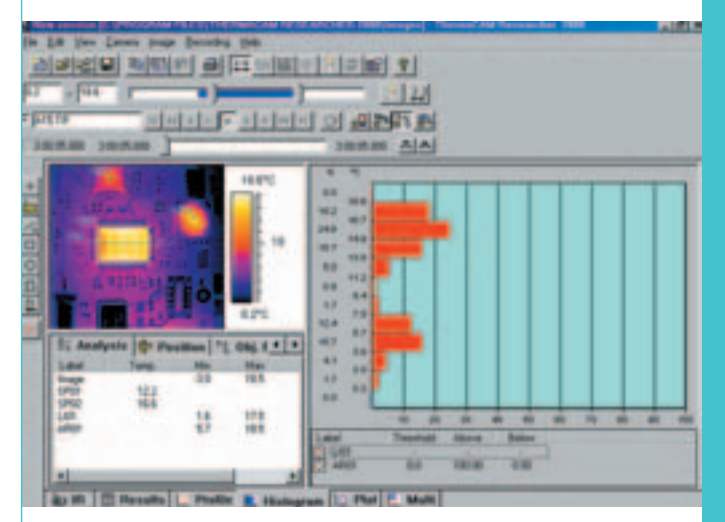

*Los histogramas muestran la distribución relativa de la temperatura dentro de un área definida por el usuario.*

El programa de software ThermaCAM Researcher ha sido diseñado específicamente para profesionales de I+D, científicos y otros usuarios de infrarrojos que deseen obtener una estadística detallada o un análisis en tiempo real de los procesos térmicos. Ha sido desarrollado para su uso en entornos científicos donde se necesite un análisis térmico de actividades dinámicas.

Un programa bajo soporte Windows® y extremadamente versátil, ThermaCAM Researcher aporta un nuevo nivel de potencia y flexibilidad a la presentación térmica ofreciendo amplias capacidades de análisis y recuperación de datos a alta velocidad. Researcher almacena, recupera y analiza los datos e imágenes infrarrojas directamente desde su cámara IR, permitiendo una evaluación precisa y profunda del comportamiento térmico.

# **AVANZADAS FUNCIONES PARA UN ANÀLISIS TÉRMICO**

 $4122$ 

ThermaCAM Researcher incorpora unas potentes funciones de medida para realizar un rápido y extenso análisis de la temperatura, incluyendo: isotermas, puntos, perfiles lineales, histogramas, sustracción de imágenes y muchas más. Todas sus herramientas de medida le permiten configurar valores de emisividad y de distancia independientes.

Con una flexible configuración en pantalla, ajustes automáticos para lograr la mejor imagen posible, parámetros de grabación definidos por el usuario, edición secuencial, herramientas gráficas de medida personalizables, amplias tablas de resultados y tecnología OLE, le proporcionan una herramienta de gran potencia y flexibilidad en un paquete portátil.

- **• INTERFAZ IEEE-1394 FIREWIRE**
- **• POTENTE ANÁLISIS DE TEMPERATURA**
- **• ANÁLISIS ESTÁTICO, INTERFAZ PC CARD (5-7 HZ) O INTERFAZ DE VÍDEO DIGITAL (50/60HZ)**
- **• ANÁLISIS AUTOMÁTICO DE TEMPERATURA EN UN TIEMPO DADO**
- **• VISUALIZACIÓN DE VÍDEO IR EN DIRECTO**
- **• CONTROL REMOTO DE LA CÁMARA IR DESDE UN PC**
- **• GRABACIÓN DIGITAL EN TIEMPO REAL DE HASTA 750/900 HZ CON INTERFAZ DE VÍDEO**
- **• CONVERSIÓN AUTOMÁTICA DE IMÁGENES IR A FORMATOS AVI, BMP O MATLAB®**

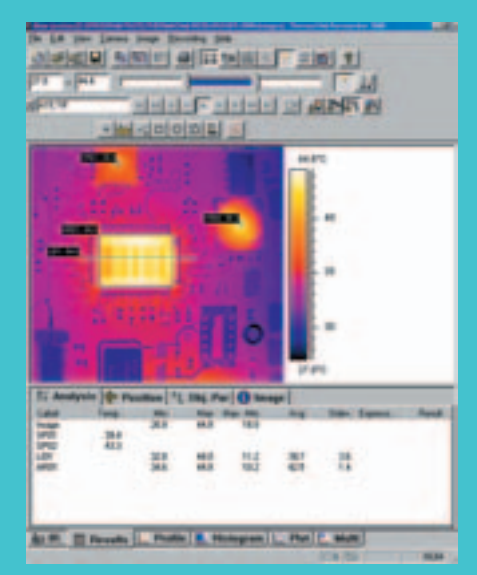

*Las herramientas de medida del ThermaCAM Researcher permiten realizar un análisis térmico extensivo.*

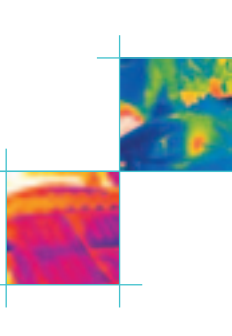

NEW MARINE BELLEVIEW RIGHTS (RIGHTS) HILF HHET ON BILL HERODORES

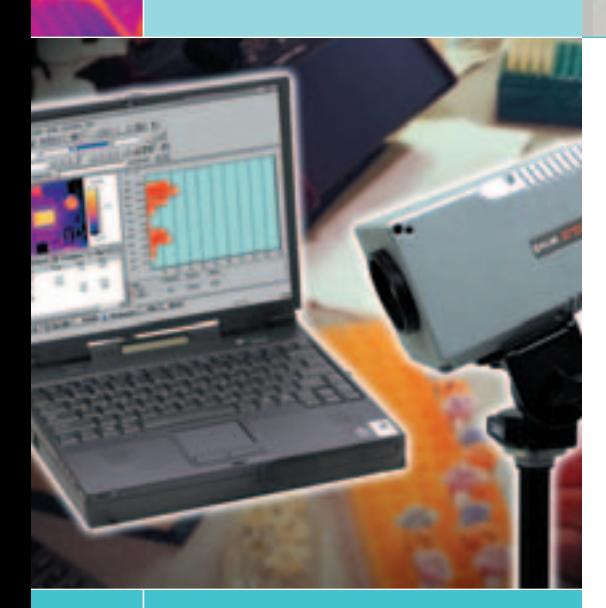

#### **FLIR SYSTEMS AB**

World Wide Thermography Center Rinkebyvägen 19 - PO Box 3 SE-182 11 Danderyd Suecia Tel.: +46 (0)8 753 25 00 Fax: +46 (0)8 753 23 64 e-mail: sales@flir.se

**FLIR SYSTEMS SARL** Francia Tel.: +33 (0)1 41 33 97 97 e-mail: info@flir.fr

**FLIR SYSTEMS GMBH Elemania** Tel.: +49 (0)69 95 00 900 e-mail: info@flir.de

**FLIR SYSTEMS LTD.** Gran Bretaña Tel.: +44 (0)1732 220 011 e-mail: sales@flir.uk.com

**FLIR SYSTEMS S.R.L.** Italia Tel.: +39 02 99 45 10 01 e-mail: info@flir.it

**FLIR SYSTEMS CO. LTD** Hong Kong Tel.: +852 27 92 89 55 e-mail: flir@flir.com.hk

**FLIR SYSTEMS AB** Belgica Tel.: +32 (0)3 287 87 10 e-mail: info@flir.be

#### **WWW.FLIR.COM**

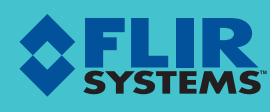

LAS ESPECIFICACIONES ESTAN SUJETAS A CAMBIOS SIN PREVIO AVISO ©Copyright 2004, FLIR Systems, Inc. Todas las demás marcas y nombre de productos son marcas registradas de sus respectivos dueños

### **TRES VERSIONES: CADA UNA PERFECTA-MENTE ADAPTADA A SUS NECESIDADES ESPECÍFICAS Y SISTEMA DE CÁMARA**

ThermaCAM™ Researcher™ soporta tres configuraciones de hardware: un interfaz FireWire, un interfaz de cámara con tarjeta de PC y un interfaz de cámara paralelo. El uso de cada interfaz depende del modelo de su cámara de infrarrojos y de sus requisitos específicos

## **INTERFAZ IEEE-1394 FIREWIRE PARA USUARIOS DE LA SERIE THERMACAM S**

Si está utilizando uno de los últimos modelos de cámara, ThermaCAM S60 ó ThermaCAM S40, podrá beneficiarse del interfaz FireWire, que permite la transferencia a gran velocidad de datos e imágenes JPEG de 14 bits totalmente radiométricas en tiempo real.

#### **USUARIOS DE CÁMARAS THERMACAM SC**

Si trabaja con una FLIR Systems ThermaCAM SC, puede elegir entre las siguientes opciones:

**RESEARCHER RT: ANÁLISIS DE DATOS Y VÍDEO EN TIEMPO REAL**

Un interfaz de tarjeta de PC permite capturar imágenes a una velocidad de 5 - 7 Hz.

# **LA BARRA DE HERRAMIENTAS ESTÁNDAR TIENE LOS SIGUIENTES BOTONES:**

# 西欧地目

- Crear una nueva sesión.
- Abrir una sesión existente.
- Abrir/Agregar imágenes a la sesión en curso.
- Guardar la sesión en curso utilizando el nombre actual.

## **22 も 49 0 1 | ● 配 る|**

- Seleccionar imágenes del disco como fuente de imágenes.
- Seleccionar la cámara en directo como fuente de imágenes.
- Mover el enfoque de la cámara hacia el objeto.
- Activar la función de Ajuste automático de la escala de la imagen.
- Congelar el flujo de imágenes procedentes de la cámara.
- Activar el cuadro de diálogo de parámetros de la imagen.
- Activar el diálogo de selección de la paleta.

**LA BARRA DE HERRAMIENTAS REPRODUCIR IMÁGENES TIENE LAS SIGUIENTES FUNCIONES:** 

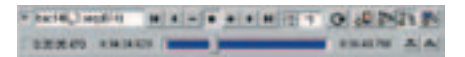

**RESEARCHER HS: RECUPERACIÓN Y ANÁLISIS DE DATOS DIGITALES IR A**

Con un interfaz paralelo, ThermaCAM Researcher HS le ofrece la recuperación de datos y de vídeo digital a una velocidad de entre 50 -750 Hz, depen-

diendo de su tipo de cámara.

**POTENTE SISTEMA DE GRABACIÓN** Puede grabarse en un disco duro vídeo IR digital totalmente radiométrico para su reproducción posterior. Dispone de numerosas alternativas de parámetros para iniciar/parar una grabación: iniciar/parar en un momento determinado, a una señal de disparo o manualmente pulsando un botón. Puede ajustarse la velocidad de grabación en tiempo real (50 - 900 Hz), a un tiempo seleccionable o a un intervalo de imagen (cada 1, 2, 3, ... imágenes), o guardar cada vez que se active una señal de disparo.

**ALTA VELOCIDAD**

- Nombre de la imagen en curso.
- 7 Botones de reproducción tipo VCR. Stop en el medio.
- Un mando para controlar la velocidad de reproducción: - "x 1" significa velocidad máxima
	- del disco. - "x 2" significa dos veces la
	- velocidad máxima del disco (es decir, se muestran una imagen sí y otra no)
- "÷ 2" significa media velocidad.
- Botón de rebobinado automático.
- Botón "bloquear escala de temperaturas".
- Botón "bloquear parámetros del objeto".
- Botón "bloquear herramientas de análisis".
- Botón "bloquear factor de zoom"